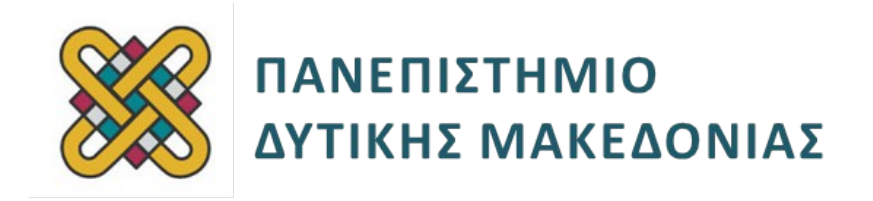

# **Ενσωματωμένα Συστήματα**

**Ενότητα:** ΕΡΓΑΣΤΗΡΙΑΚΕΣ ΑΣΚΗΣΕΙΣ ARDUINO

Δρ. Μηνάς Δασυγένης

mdasyg@ieee.org

**Τμήμα Μηχανικών Πληροφορικής και Τηλεπικοινωνιών**

Εργαστήριο Ψηφιακών Συστημάτων και Αρχιτεκτονικής Υπολογιστών

http://arch.icte.uowm.gr/mdasyg

## **Άδειες Χρήσης**

- Το παρόν εκπαιδευτικό υλικό υπόκειται σε άδειες χρήσης Creative Commons.
- Για εκπαιδευτικό υλικό, όπως εικόνες, που υπόκειται σε άλλου τύπου άδειας χρήσης, η άδεια χρήσης αναφέρεται ρητώς.

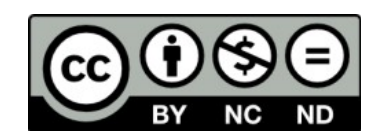

## **Χρηματοδότηση**

- Το παρόν εκπαιδευτικό υλικό έχει αναπτυχθεί στα πλαίσια του εκπαιδευτικού έργου του διδάσκοντα.
- Το έργο «**Ανοικτά Ψηφιακά Μαθήματα του Πανεπιστημίου Δυτικής Μακεδονίας**» έχει χρηματοδοτήσει μόνο τη αναδιαμόρφωση του εκπαιδευτικού υλικού.
- Το έργο υλοποιείται στο πλαίσιο του Επιχειρησιακού Προγράμματος «Εκπαίδευση και Δια Βίου Μάθηση» και συγχρηματοδοτείται από την Ευρωπαϊκή Ένωση (Ευρωπαϊκό Κοινωνικό Ταμείο) και από εθνικούς πόρους.

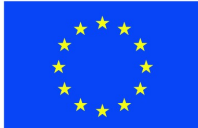

Ευρωπαϊκή Ένωση Ευρωπαϊκό Κοινωνικό Ταμείο

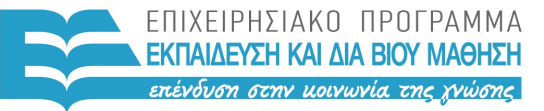

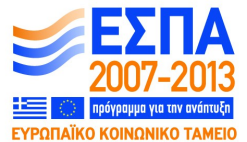

ΥΠΟΥΡΓΕΙΟ ΠΑΙΔΕΙΑΣ & ΘΡΗΣΚΕΥΜΑΤΩΝ, ΠΟΛΙΤΙΣΜΟΥ & ΑΘΛΗΤΙΣΜΟΥ ΕΙΔΙΚΗ ΥΠΗΡΕΣΙΑ ΔΙΑΧΕΙΡΙΣΗΣ

Με τη συγχρηματοδότηση της Ελλάδας και της Ευρωπαϊκής Ένωσης

# Περιεχόμενα

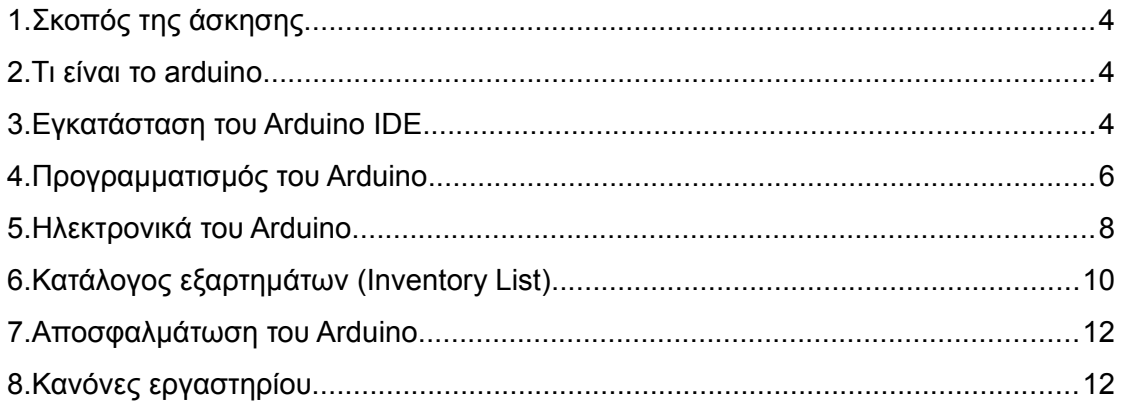

## <span id="page-3-0"></span>**1. Σκοπός της άσκησης**

 Γνωριμία με την ενσωματωμένη πλατφόρμα arduino, τα περιφερειακά και τη δομή του προγραμματισμού. Εκτέλεση καθοδηγούμενων ασκήσεων.

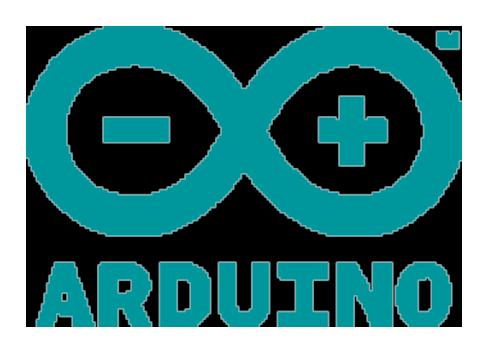

## <span id="page-3-1"></span>**2. Τι είναι το arduino**

Το arduino είναι ένα εργαλείο που μας επιτρέπει να κατασκευάσουμε υπολογιστικά συστήματα που μπορούν να αισθανθούν και να ελέγξουν το φυσικό κόσμο πολύ πιο εύκολα από ότι αν χρησιμοποιούσαμε έναν τυπικό υπολογιστή γραφείου. Είναι μια αρχιτεκτονική που βασίζεται σε ανοιχτό κώδικα, μια πλακέτα μικρο-επεξεργαστή και ένα αναπτυξιακό περιβάλλον για τη συγγραφή προγράμματος για την πλακέτα.

Το arduino μπορεί να χρησιμοποιηθεί για την ανάπτυξη διαλογικών λειτουργιών, με είσοδο από μια πληθώρα πηγών (διακόπτες, αισθητήρες,..) και έλεγχο φυσικών αντικειμένων (φώτα, κινητήρες,..). Το arduino μπορεί να είναι αυτόνομο ή να επικοινωνεί με άλλα arduino ή υπολογιστικά συστήματα.Εγκατάσταση του Arduino IDE.

Μερικά από τα πλεονεκτήματα του arduino είναι:

- χαμηλό κόστος
- ανεξαρτήτου ΛΣ (το IDE εκτελείται σε linux, windows, mac)
- απλό μοντέλο προγραμματισμού
- υλικό που μπορεί να προσαρμοστεί στις ανάγκες με πληθώρα περιφερειακών (arduino shields)

## <span id="page-3-2"></span>**3. Εγκατάσταση του Arduino IDE**

Αρχικά πρέπει να εγκαταστήσετε το software σε περίπτωση που δεν είναι ήδη εγκατεστημένο στον υπολογιστή που θα εργαστείτε. **Αν το arduino IDE είναι ήδη εγκατεστημένο στον υπολογιστή σας τότε παραλείψτε αυτό το βήμα.**

Μεταβείτε στη [σελίδα](http://arduino.cc/en/Main/Software) και ακολουθήστε το παρακάτω σχεδιάγραμμα για να ολοκληρώσετε την εγκατάσταση.

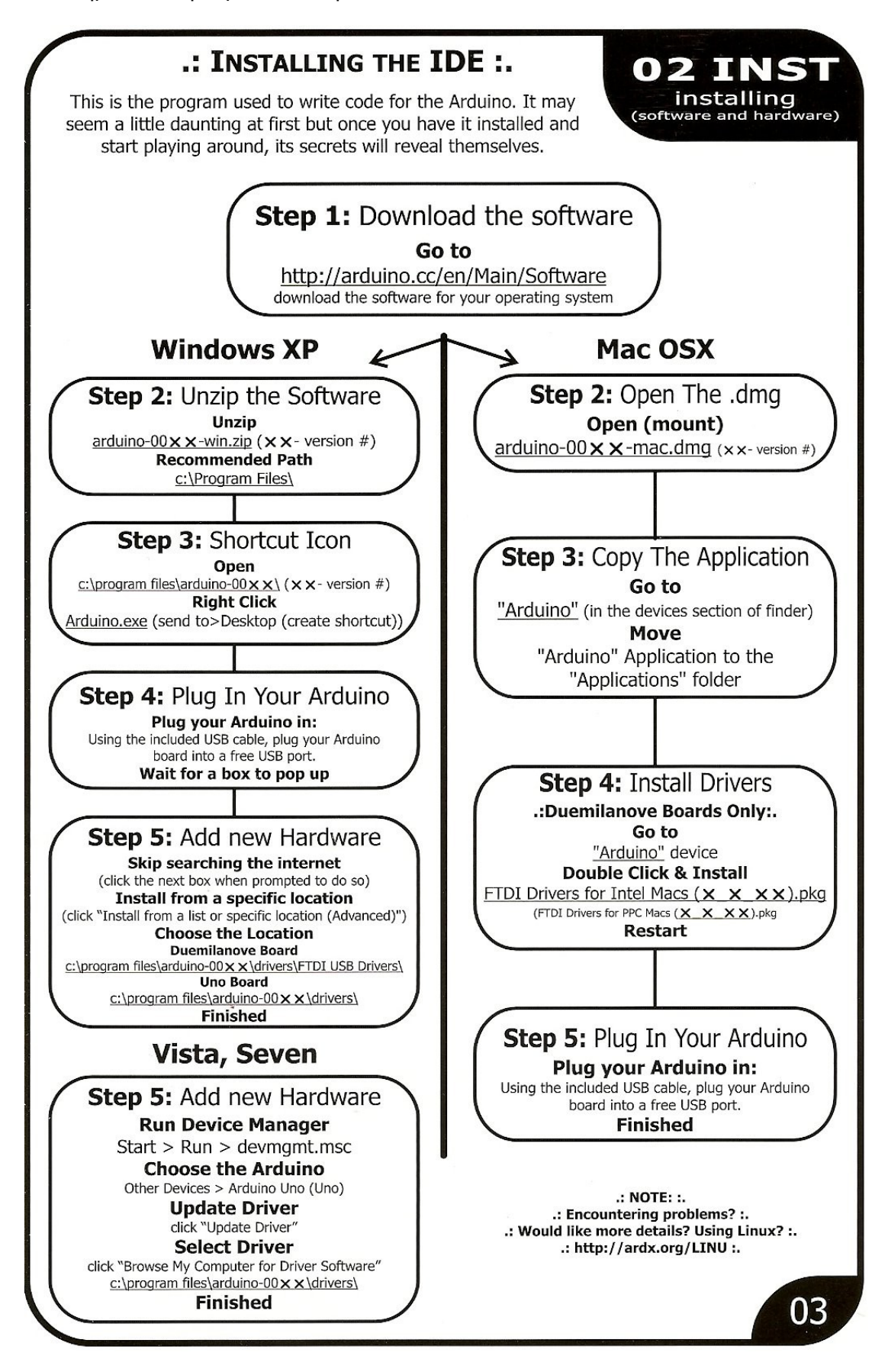

## <span id="page-5-0"></span>**4. Προγραμματισμός του Arduino**

Για να προγραμματίσουμε το arduino χρησιμοποιούμε τη γλώσσα C με κάποιες τροποποιήσεις. Οι παρακάτω 2 σελίδες περιέχουν μια περίληψη της δομής και των εντολών που υποστηρίζει το arduino IDE.

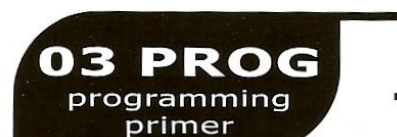

### .: A Small Programming Primer..

#### **ARDUINO PROGRAMMING IN BRIEF**

The Arduino is programmed in the C language. This is a quick little primer targeted at people who have a little bit of programing experience and just need a briefing on the idiosyncracies of C and the Arduino IDE. If you find the concepts a bit daunting, don't worry, you can start going through the circuits and pick up most of it along the way. For a more in-depth intro, the Arduino.cc website is a great resource.

#### **STRUCTURE**

Each Arduino program (often called a sketch) has two required functions (also called routines).

void setup $()$ Z All the code between the two curly brackets will be run once when your Arduino program first runs.

 $void loop()$ This function is run after setup has finished. After it has run once it will be run again, and again, until power is removed.

\*/(multi line comment)

If you have a lot to say you can

comment. Everything between

span several lines as a

these two symbols will be

#### **SYNTAX**

One of the slightly frustrating elements of C is its formatting requirements (this also makes it very powerful). If you remember the following you should be alright.

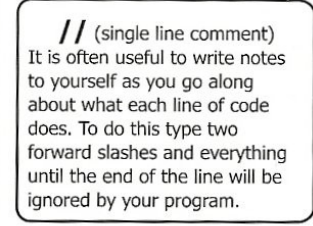

 $\{\}$  (curly brackets)

Used to define when a block

of code starts and ends (used

in functions as well as loops).

ignored in your program. ; (semicolon) Each line of code must be ended with a semicolon (a missing semicolon is often

the reason for a program

refusing to compile).

 $1*$ 

#### **VARIABLES**

04

A program is nothing more than instructions to move numbers around in an intelligent way. Variables are used to do the moving.

boolean (boolean)

A simple True or False

variable. Useful

because it only

uses one bit of

RAM.

int (integer) The main workhorse, stores a number in 2 bytes (16 bits). Has no decimal places and will store a value between -32,768 and 32,767.

#### float (float) Used for floating point math (decimals). Takes 4 bytes (32

bits) of RAM and has a range between -3.4028235E+38 and 3.4028235E+38.

long (long) Used when an integer is not large enough. Takes 4 bytes (32 bits) of RAM and has a range between -2,147,483,648 and 2,147,483,647.

char (character) Stores one character using the ASCII code (ie 'A' =  $65$ ). Uses one byte (8 bits) of RAM. The Arduino handles strings as an array of char's.

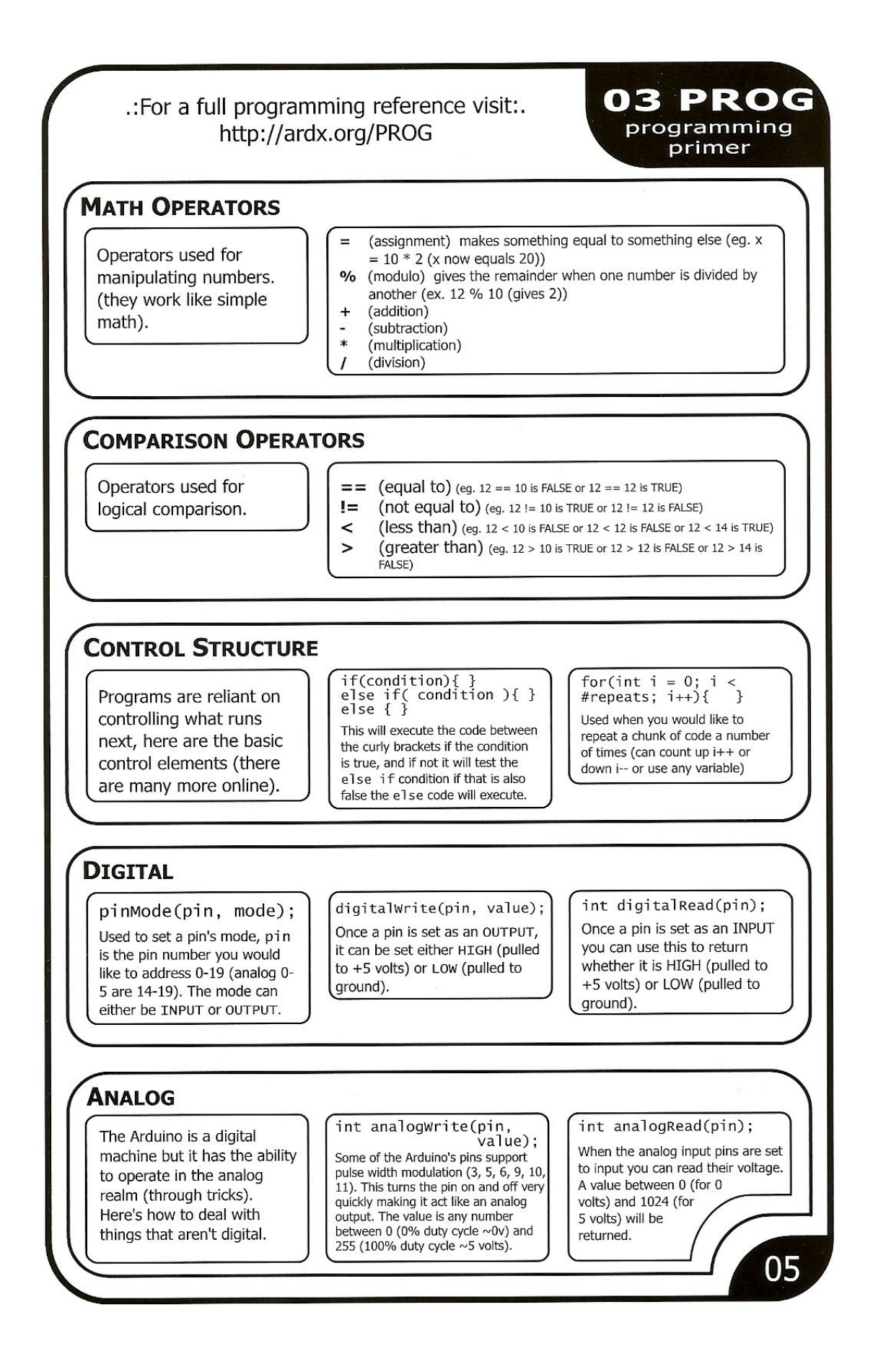

## <span id="page-8-0"></span>**5. Ηλεκτρονικά του Arduino**

To arduino μόνο του δε μπορεί να κάνει κάτι χρήσιμο. Χρησιμοποιούμε λοιπόν μια σειρά από ηλεκτρονικά εξαρτήματα. Τα βασικά ηλεκτρονικά στοιχεία που χρησιμοποιούνται παρουσιάζονται στις δύο επόμενες σελίδες. **Διαβάστε με προσοχή το "Things to watch out for", ώστε να μη δημιουργηθεί ζημιά.**

# 04 ELEC electronics<br>primer

### .: A Small Electronics Primer:.

#### **ELECTRONICS IN BRIEF**

No previous electronic experience is required to have fun with this kit. Here are a few details about each component to make identifying, and perhaps understanding them, a bit easier. If at any point you are worried about how a component is used or why it's not working the internet offers a treasure trove of advice, or we can be contacted at help@oomlout.com

### COMPONENT DETAILS

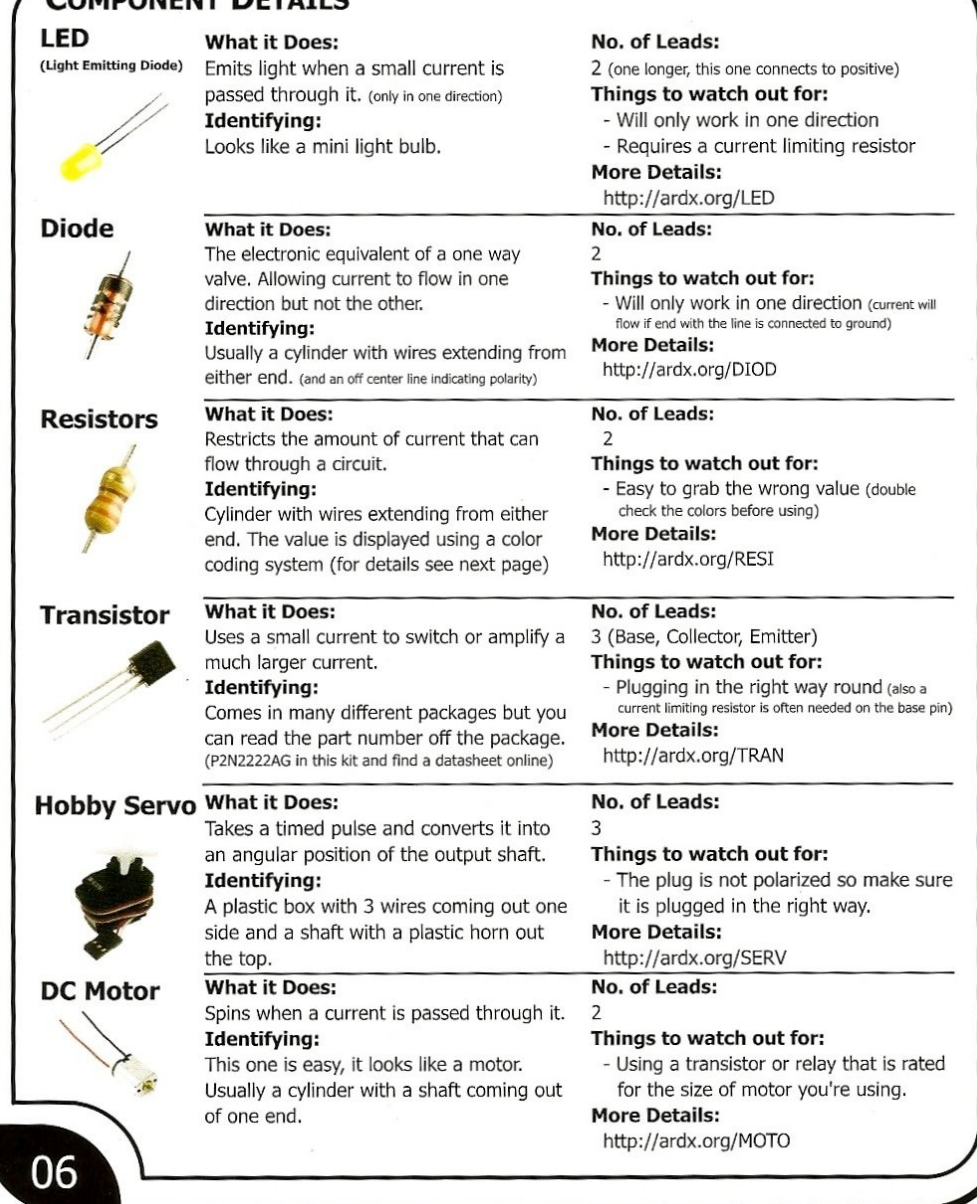

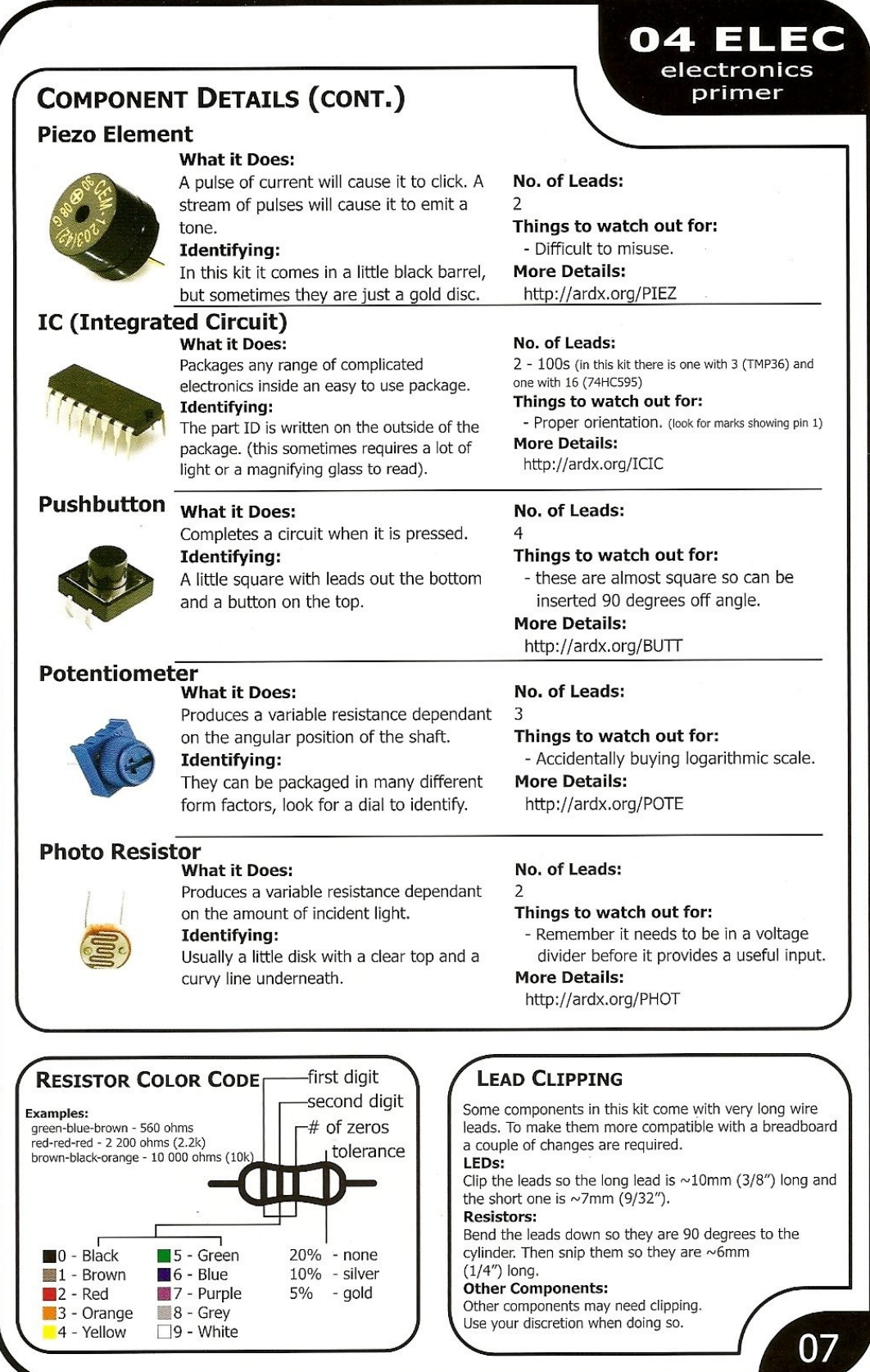

## <span id="page-11-0"></span>**6. Κατάλογος εξαρτημάτων (Inventory List)**

Για την υλοποίηση των εργαστηριακών ασκήσεων θα χρησιμοποιήσετε μια σειρά από ηλεκτρονικά στοιχεία. Παρατίθεται η πλήρης λίστα με τα στοιχεία που πρέπει να έχετε.

### **Σε περίπτωση που λείπει κάτι, ενημερώστε τους υπευθύνους άμεσα.**

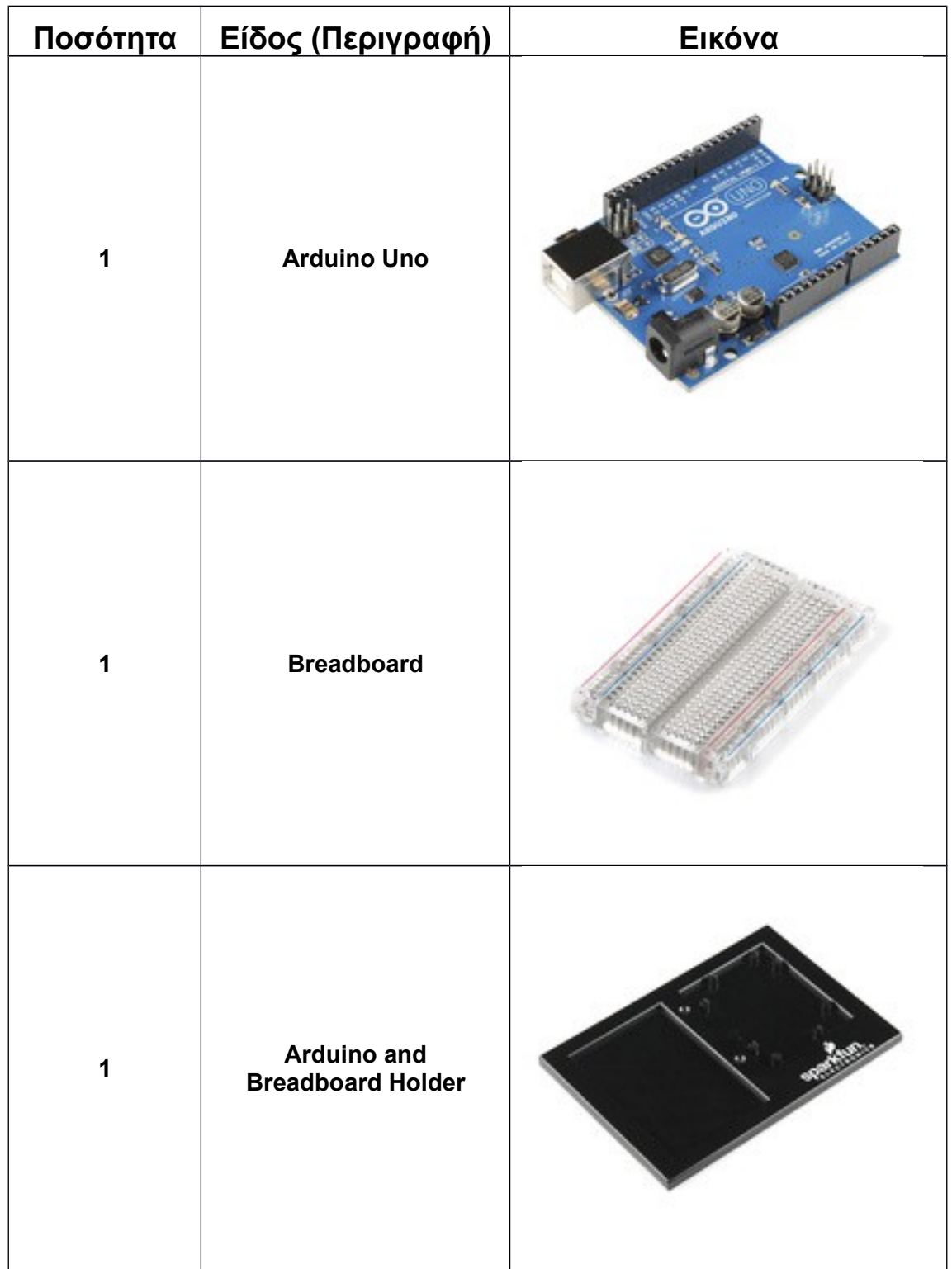

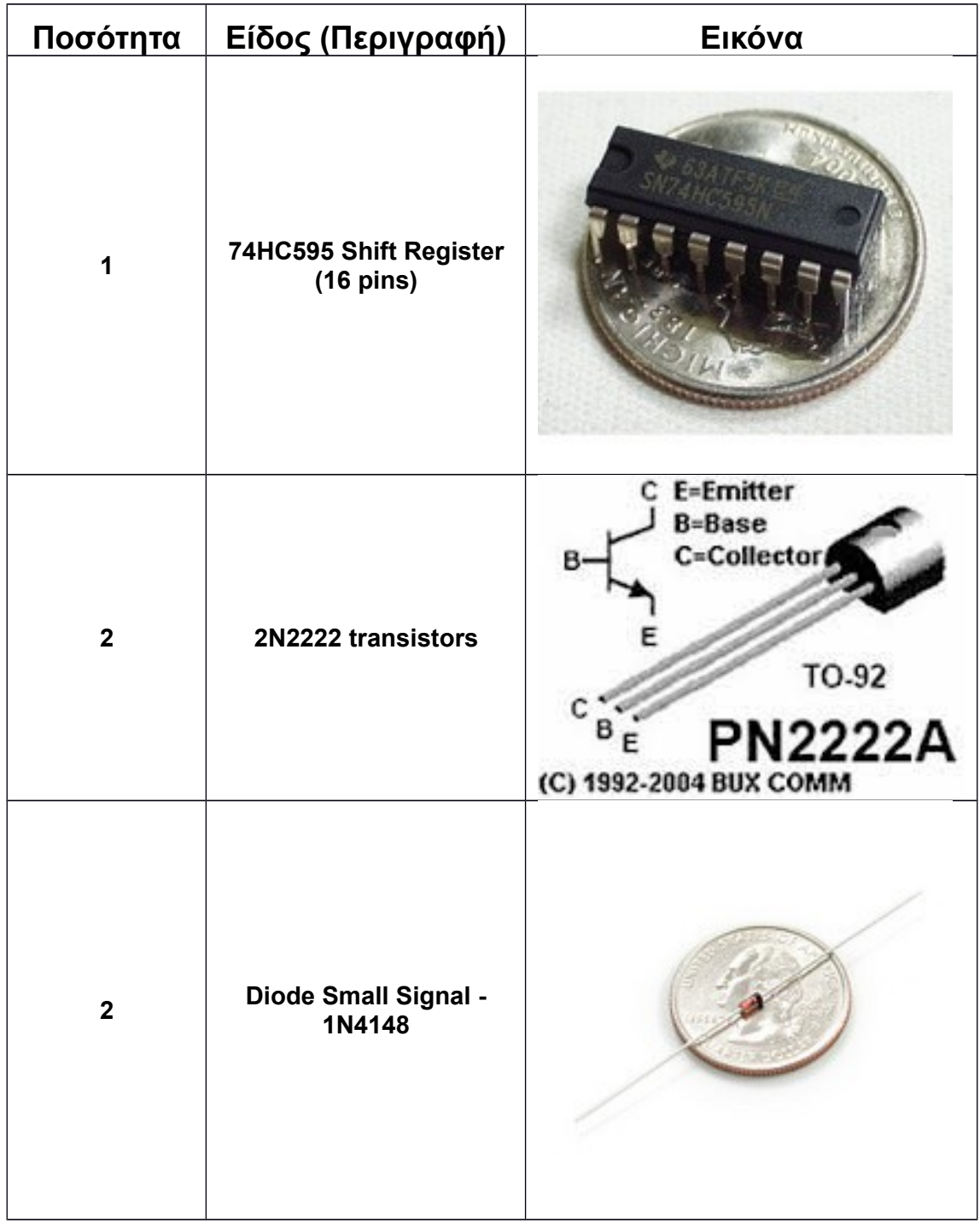

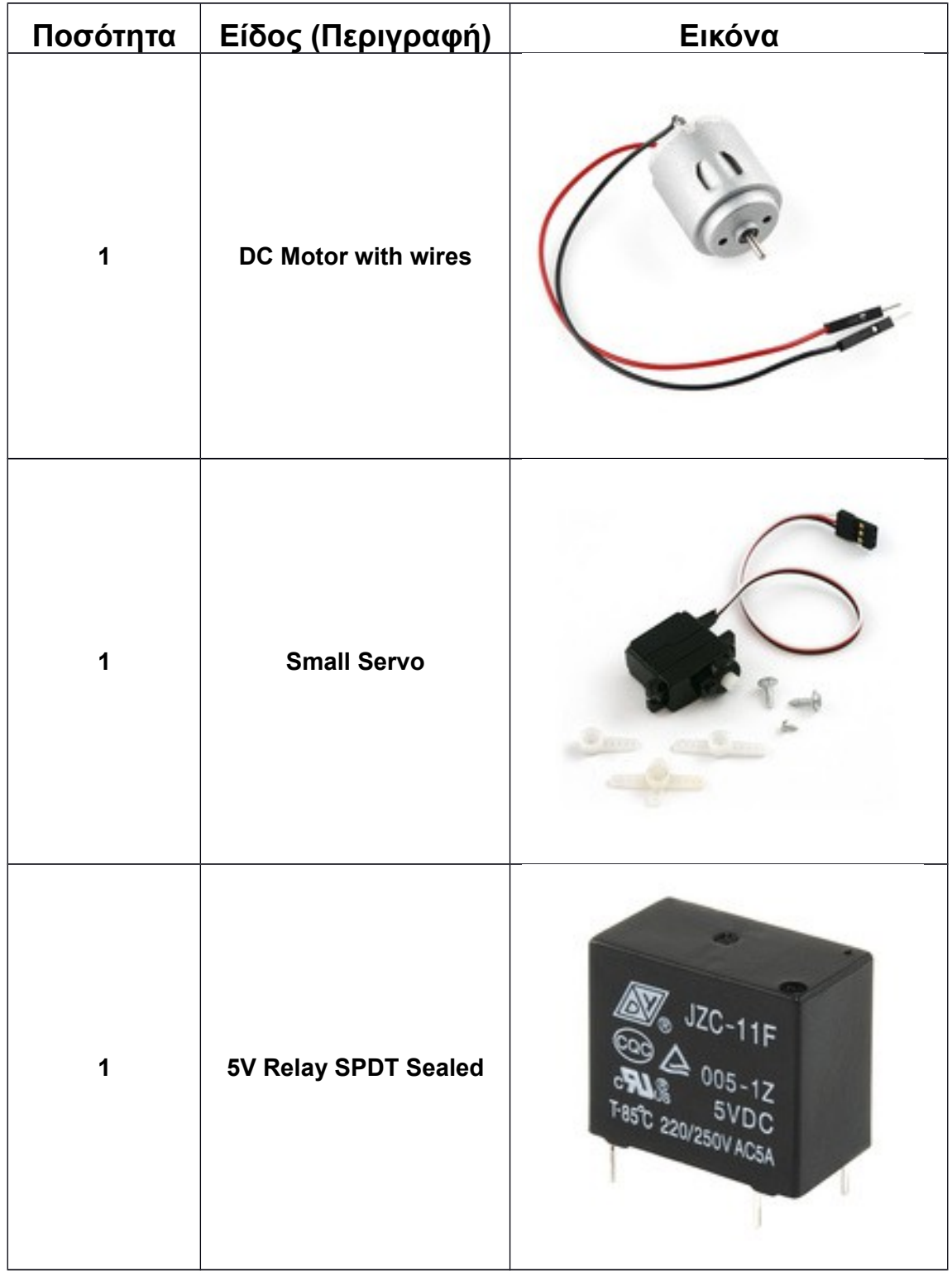

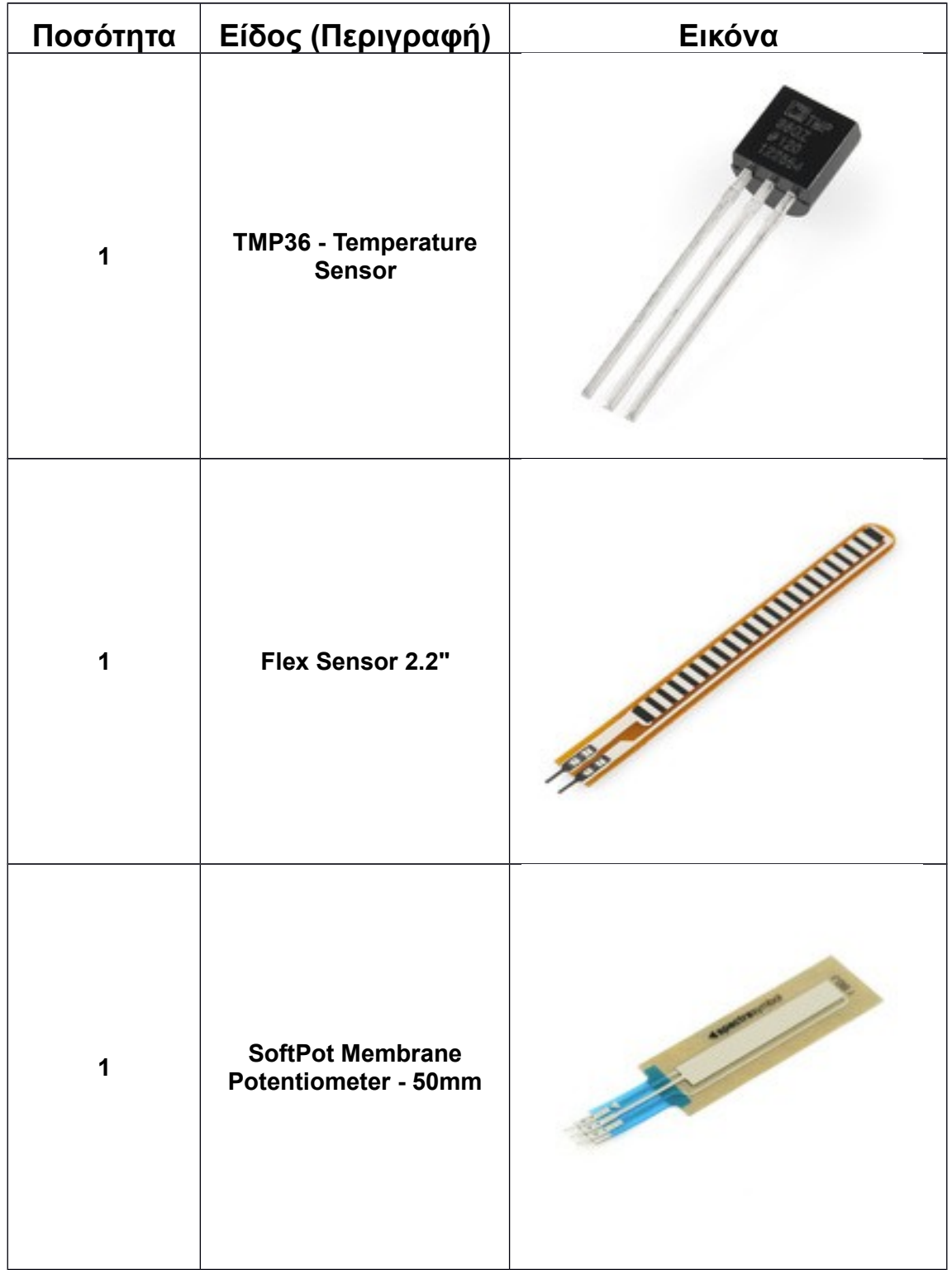

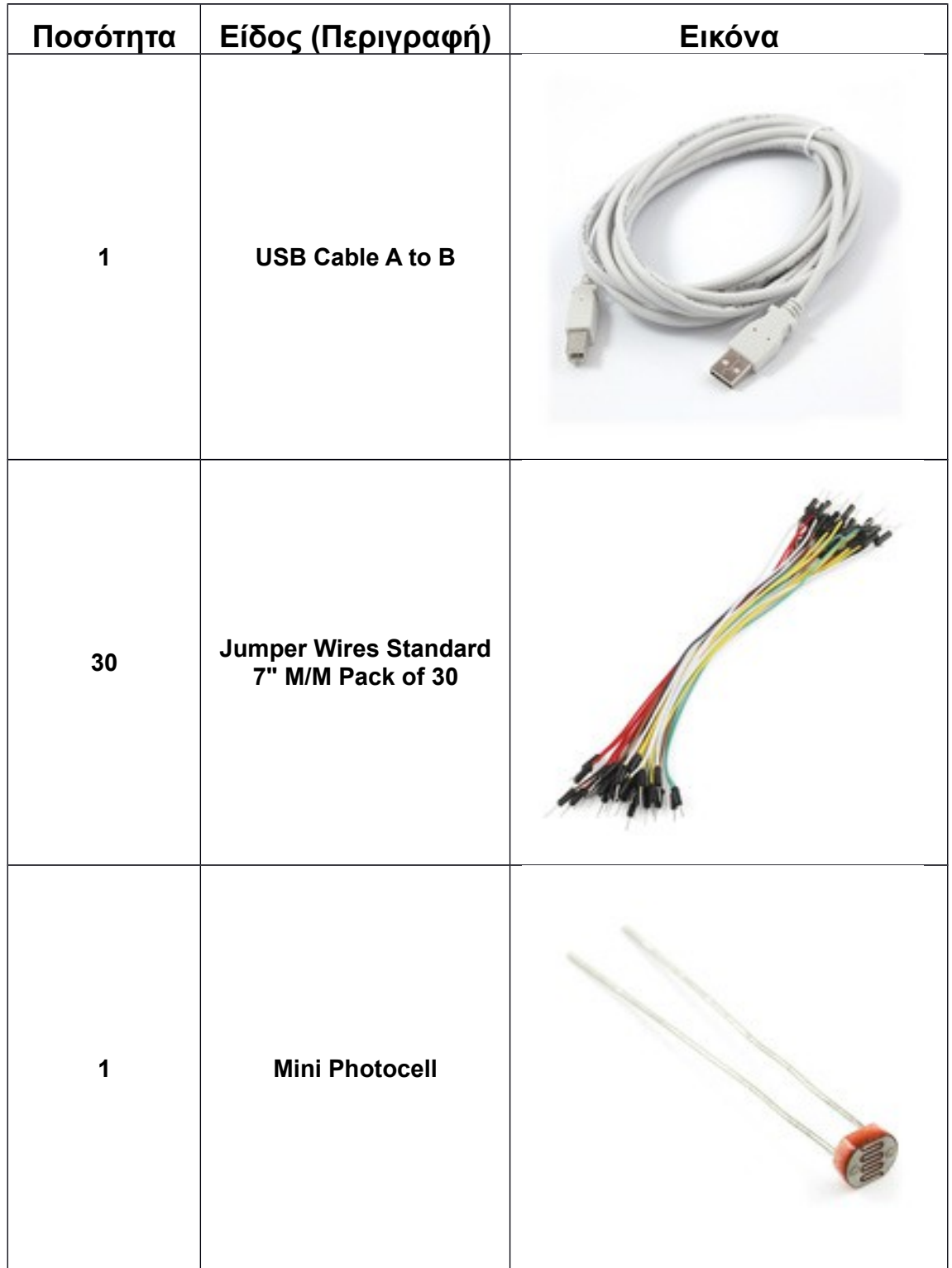

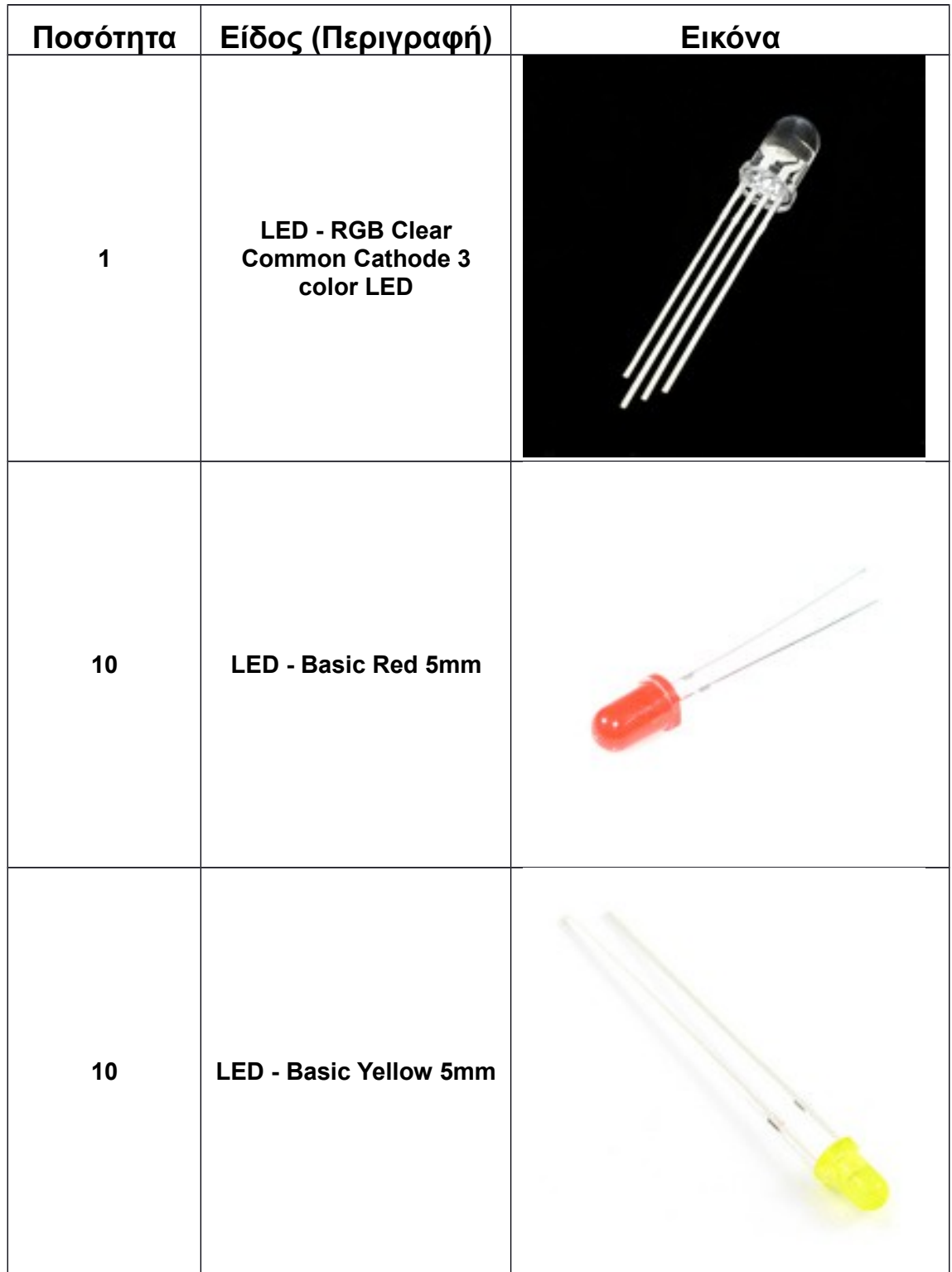

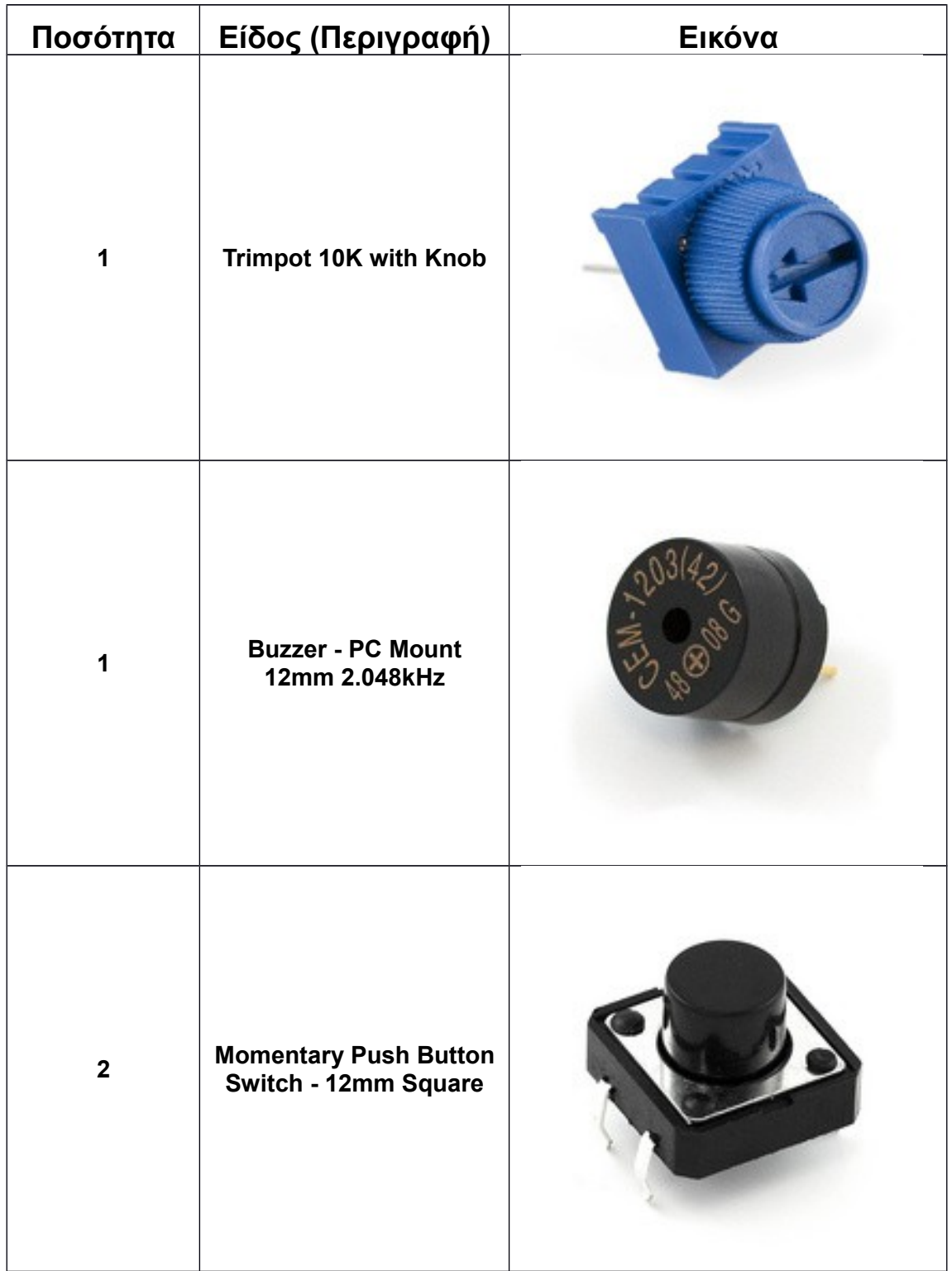

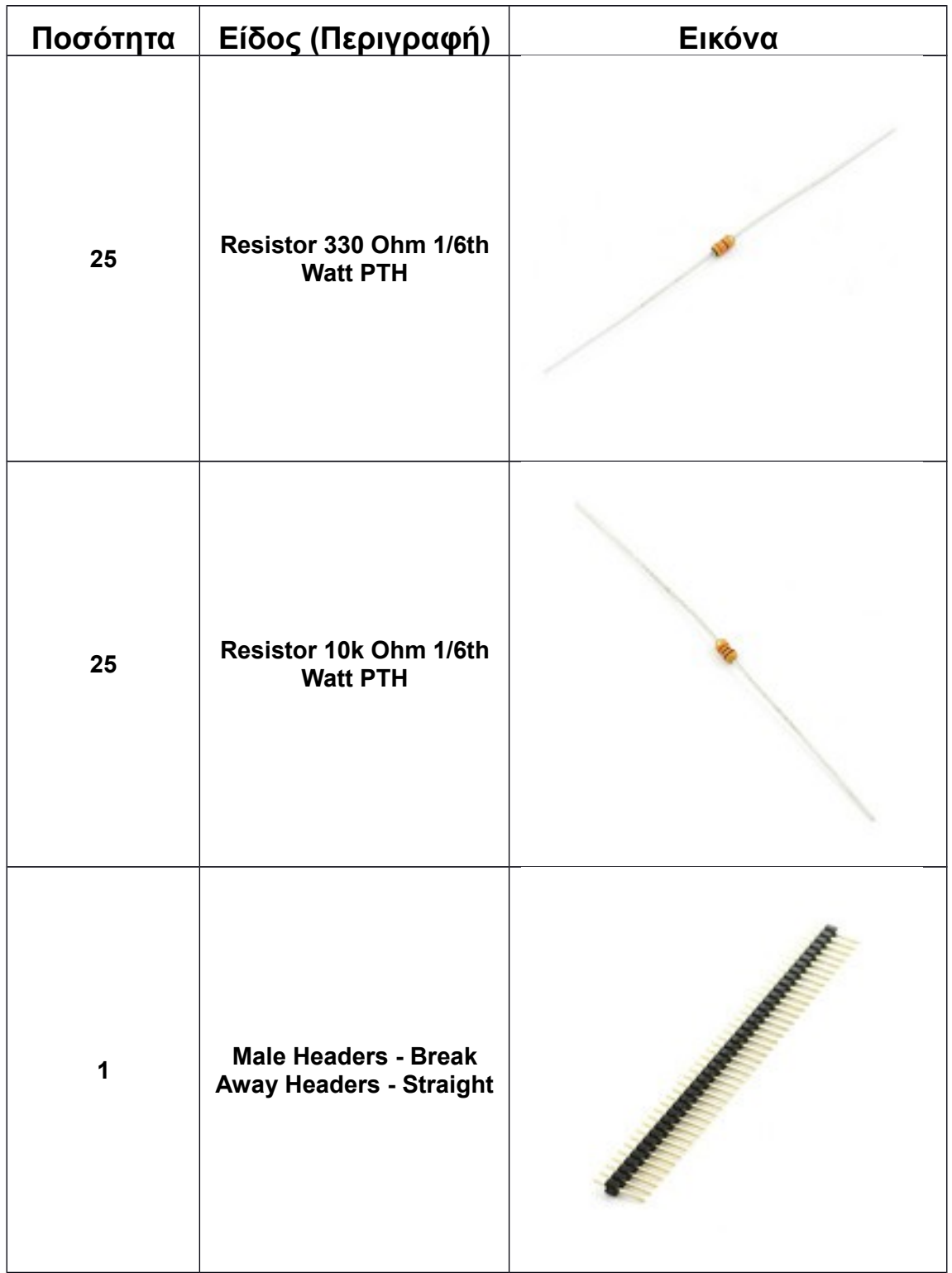

## <span id="page-19-0"></span>**7. Αποσφαλμάτωση του Arduino**

Πολλές φορές θέλουμε να αποσφαλματώσουμε το κύκλωμά μας ή να επιβεβαιώσουμε ότι ένα κομμάτι του λειτουργεί σωστά. Για να το πετύχουμε αυτό, χρησιμοποιούμε τη σειριακή επικοινωνία σε συνδυασμό με εντολές εκτύπωσης στο σειριακό τερματικό.

- 1. Εμφανίζουμε τη σειριακή οθόνη, πατώντας το εικονίδιο με το μεγεθυντικό φακό στη εργαλειοθήκη με τα εικονίδια (τέρμα δεξιά).
- 2. Ρυθμίζουμε την ταχύτητα σε 9600 bps
- 3. Στο sketch του arduino στο setup() τοποθετούμε τη γραμμή Serial.begin(9600);
- 4. Στο σημείο που θέλουμε να εμφανίσουμε κάποια τιμή, δίνουμε Serial.println(value); ή Serial.print(value) (το ln κάνει και αλλαγή γραμμής).

Με αυτόν τον τρόπο μπορούμε να αποσφαλματώσουμε βήμα-προς-βήμα όλο το κύκλωμα. Εκτυπώνουμε τις τιμές από τις εισόδους, και τις τιμές που στέλνουμε στις εξόδους και έτσι προσδιορίζουμε το πρόβλημα.

Κατανομή των εργαστηριακών ασκήσεων ARDUINO:

- 1ο εργαστήριο στο arduino.
	- o Ασκήσεις: CIRC-01 , CIRC-02, CIRC-03, CIRC-04, CIRC-05
	- o Μέγιστος Χρόνος Ολοκλήρωσης: 145 λεπτά
- 2ο εργαστήριο στο arduino.
	- o Ασκήσεις: CIRC-06 , CIRC-07, CIRC-08, CIRC-09
	- o Μέγιστος Χρόνος Ολοκλήρωσης: 135 λεπτά
- 3ο εργαστήριο στο arduino.
	- o Ασκήσεις: CIRC-10 , CIRC-11, CIRC-12, CIRC-13, CIRC-14
	- o Μέγιστος Χρόνος Ολοκλήρωσης: 135 λεπτά
- 4ο εργαστήριο στο arduino
	- o Ασκήσεις: ARDUINO FINAL
	- o Μέγιστος Χρόνος Ολοκλήρωσης: 120 λεπτά

### <span id="page-19-1"></span>**8. Κανόνες εργαστηρίου**

- 1. Πριν χρησιμοποιήσετε οποιοδήποτε εξοπλισμό, θα πρέπει να ακουμπήσετε μια γειωμένη επιφάνεια (π.χ. το κουτί ενός υπολογιστή) για να απομακρυνθεί ο στατικός ηλεκτρισμός. Αυτό θα πρέπει να το επαναλαμβάνετε κατά τακτά χρονικά διαστήματα (π.χ. κάθε 20-30 λεπτά).
- 2. Απαγορεύεται η απομάκρυνση οποιουδήποτε εξοπλισμού από το εργαστήριο.
- 3. Να αναφέρετε αμέσως οποιοδήποτε πρόβλημα (χαμένο εξάρτημα, δυσλειτουργία εξαρτήματος) στους υπευθύνους.
- 4. Απαγορεύετε να σημειώνετε ή να τροποποιείτε μόνιμα τα εξαρτήματα.
- 5. **Κατά την είσοδο στο εργαστήριο:**
	- a. Ενημερώνετε τον υπεύθυνο για τον εξοπλισμό που θα χρησιμοποιήσετε.
	- b. Υπογράφετε την παραλαβή του εξοπλισμού και των εξαρτημάτων που το συνοδεύουν.
- 6. **Κατά την έξοδο από το εργαστήριο:**
- a. θα πρέπει να παραδώσετε τακτοποιημένο τον εξοπλισμό (μέσα στις πλαστικές σακούλες/κουτιά), ακριβώς όπως σας παραδόθηκε.
- b. Ο πάγκος να είναι καθαρός, η οθόνη, ο υπολογιστής, το πληκτρολόγιο και το mouse να είναι τακτοποιημένα.
- c. Ο υπεύθυνος ελέγχει τον εξοπλισμό που του παραδίδετε και υπογράφει το φύλλο παραλαβής.
- 7. Πάντα να έχετε κλειστή την τροφοδοσία κατά τη σύνδεση ή αποσύνδεση εξαρτημάτων από μια πλακέτα.
- 8. Απαγορεύονται χυμοί, νερά, καφέδες, τρόφιμα στο εργαστήριο. Μπορείτε να τα αφήνετε έξω από το εργαστήριο.
- 9. Μην ασκείτε υπερβολική πίεση κατά τη συναρμολόγηση ενός κυκλώματος. Μπορείτε να χρησιμοποιείτε γειτονικές επαφές/connection points αν δείτε ότι ένα εξάρτημα δεν τοποθετείται χωρίς πίεση.
- 10. Κάποια εξαρτήματα, όπως η μεμβράνη πίεσης ή το ποτενσιόμετρο επαφής, είναι πολύ ευαίσθητα. Για να τα τοποθετήστε στο breadboard πρέπει να τα πιάσετε από πολύ χαμηλά (δίπλα στις επαφές).
- 11. Οι αντιστάσεις και οι δίοδοι που έχουν λυγισμένες επαφές να τις αφήνετε σε αυτή τη μορφή και να μην τις ισιώνετε, διαφορετικά υπάρχει κίνδυνος να κοπούν.
- 12. Σε περίπτωση που δεν ακολουθήσετε τις υποδείξεις ασφαλείας και προστασίας τόσο του εαυτού σας όσο και του εξοπλισμού, ή αν δεν είστε προσεκτικοί θα υπάρχουν κυρώσεις.
- 13. Ο υπεύθυνος του εργαστηρίου έχει τον τελευταίο λόγο. Οι υποδείξεις του θα πρέπει να λαμβάνονται σοβαρά υπόψιν.